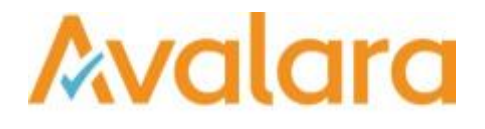

# VAT Reporting v17.4.1

## Release Note

*Avalara may have patents, patent applications, trademarks, copyrights, or other intellectual property rights governing the subject matter in this document. Except as expressly provided in any written license agreement from Avalara, the furnishing of this document does not give you any license to these patents, patent applications, trademarks, copyrights, or other intellectual property.*

*© 2015 Avalara, Inc. All rights reserved.*

*Avalara, AvaTax, AvaTax Calc, AvaTax Returns, AvaTax Certs, AvaTax Local, AvaLocal, AvaTax POS, AvaPOS, AvaRates, TrustFile, BPObridge, Laserbridge+, Sales Taxll, Sales TaxPC, SalestaxPC+, StatetaxII, and StatetaxPC are either registered trademarks or trademarks of Avalara, Inc. in the United States or other countries.*

*All other trademarks are property of their respective owners.*

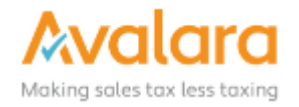

#### **Overview**

This release is a scheduled maintenance release of the VAT Reporting application. In this release, we have provided enhancements and included a number of corrections of issues reported by customers.

#### Main changes in Reports

- **Italy**: As from this release, we support the xml file of the new quarterly Italian return for taxable persons paying monthly. To complete the reports, they need to create in VAT Reporting 3 xml files for the 3 months involved. Once completed, via the menu **Tools** > **Merge XML files** > **IT** you can merge the three files and proceed to file it.
- **Poland**: We have added the possibility to correct late IC acquisitions. For example, report the payable VAT in a correction return of the relevant period and only deduct the VAT in the return in which you noticed that you forgot to include in a previous return. The solution requires the following steps:
	- $\triangleright$  Book this with two VAT codes so that we have a VAT code for the payable part and for the deductible part.
	- $\triangleright$  The setup of the VAT code is equal to a normal IC acquisition.
	- $\geq$  Once setup, add + 1000 to the existing combinations for the payable side and +2000 to the existing combinations for the deductible side.
- **Portugal:** As from this release, all credit notes with VAT for country Portugal, will end up in error in order to confirm that the credit note has been accepted by the client. When that process is accepted, will VAT become deductible. If you wish to turn this system off, remove country **PT** from the list in **settings** > **general settings** > **errors**. This system is similar to the Polish system.
- **Norway**: We had a mistake in the mapping of the VAT return for purchases imported in Norway. We updated the mapping, please redeliver the transactions involved to have a correct return.
- **Denmark**: Please be informed that for Intrastat Reports, the mode of transport is not mandatory. Previously error message is displayed if mode of transport is blank.
- **Spain**:
	- 1. We changed the mapping of the modelo 303 for transactions with no right to make VAT deductions. For example, an invoice with normal VAT, but you do not deduct any VAT because this kind of VAT is not recoverable. Also, special transaction/reporting combinations are to be setup for this, like if you set up as every normal purchase with no VAT deduction and you change the combinations to 698 and 798.
	- 2. We changed the mapping for reporting in Spain for local supplies whereby the reverse charge of article 194 Directive 2006/112/EC applies. The past mapping was not 100% incorrect; however, we decided to change and have it reported in box 61 of modelo 303. There is no need to redeliver for past transactions. Make sure the invoices in one return are all treated the same way so that it might be everything that you need to redeliver some data. Transaction ID involved is 586.
- **Austria**: Transaction ID 104 has been checked officially and does not require any reporting in the Austrian VAT return.
- **Lithuania**: We made versions for 'simplified' and 'extended' intrastat reporting. Above a certain amount, there is an extra obligation to report the statistical value besides the other items to be reported for the simplified intrastat reporting.
- **United Kingdom**: The MOSS registration form is now available electronically in txt format.
- **Romania**: The VAT Return form has been corrected to store box 32 taxable basis and 32 VAT in the database.
- **Slovakia** The region fields **RegionDispatch** and **RegionArrival** are no longer mandatory, so we have updated the application to no longer error if they are left blank.

#### Application Highlights

- We have updated the rounding for **Value Deductible VAT** to round .005 up to .01. Previously it was rounded down to .00 which could cause a 1 cent difference between the amount reported by VAT Reporting and the upstream ERP data.
- The setting in ReportingCheck Settings > **Skip small amounts** has been modified in this release. This is following feedback from changes made in earlier releases where clients found the more stringent check of minimum deviation VAT amount vs Rate setting was causing them to have to set a high value it the skip amount setting, to cater for non Euro currencies. You can now define exceptions to the general rule, using a separated list of currency and amount, for example: CZK=4|HUF=3. For currencies not included in the list the default value of 0.01 is used; if you want to set a higher default you specify it by using the currency 'ZZX' for example: CZK=4|HUF=3|ZZX=0.5 would set the default for all unlisted currencies to 0.5.

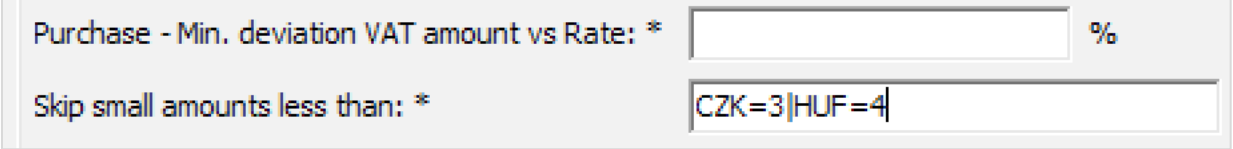

• The **Intrastat** view now includes the **Frequency** dropdown. Previously, only the **Display type** was available.

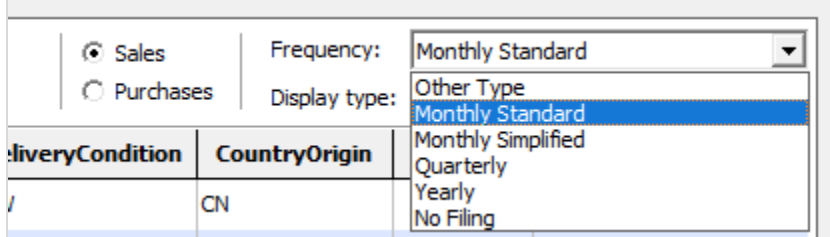

## Change Log

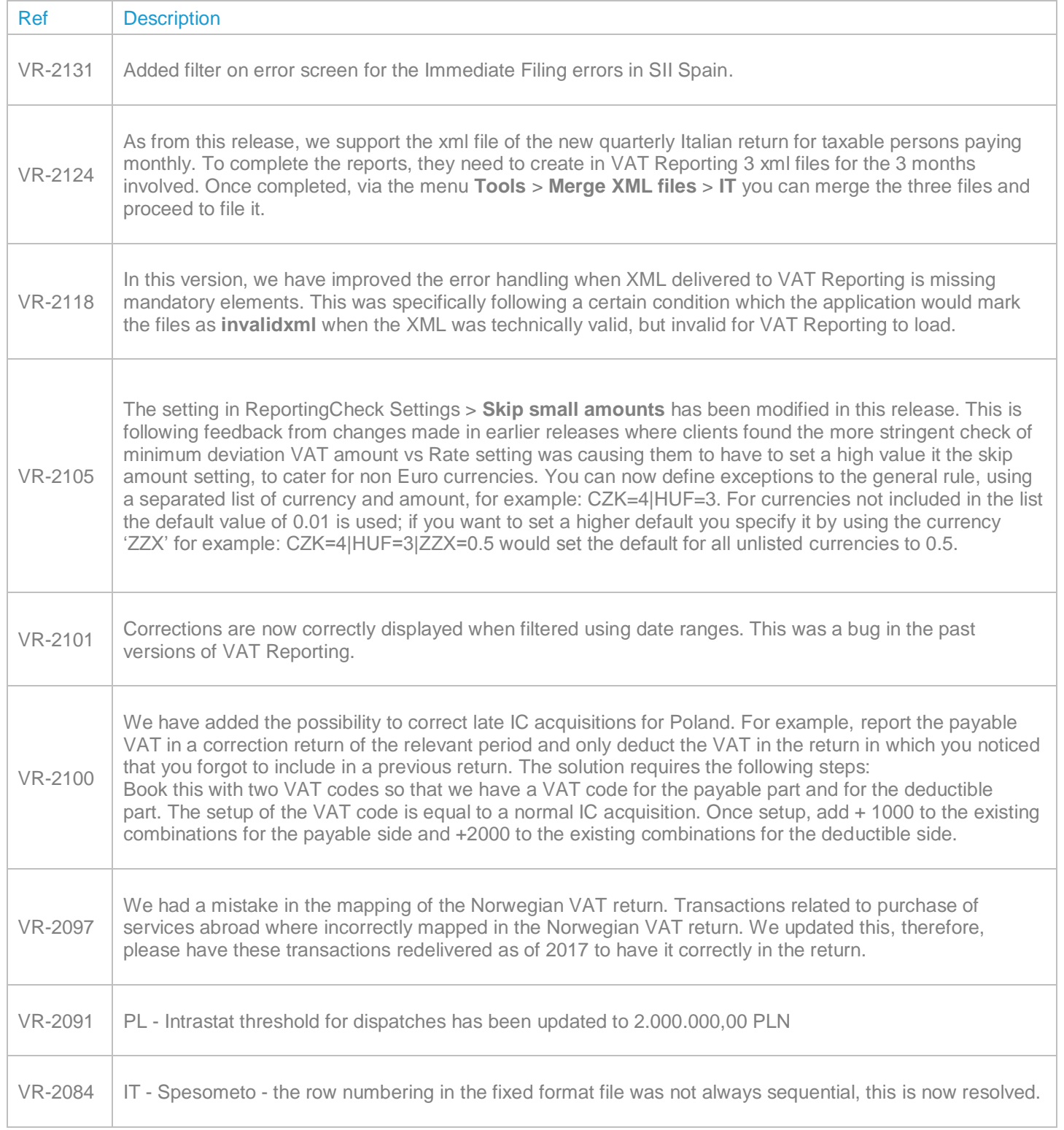

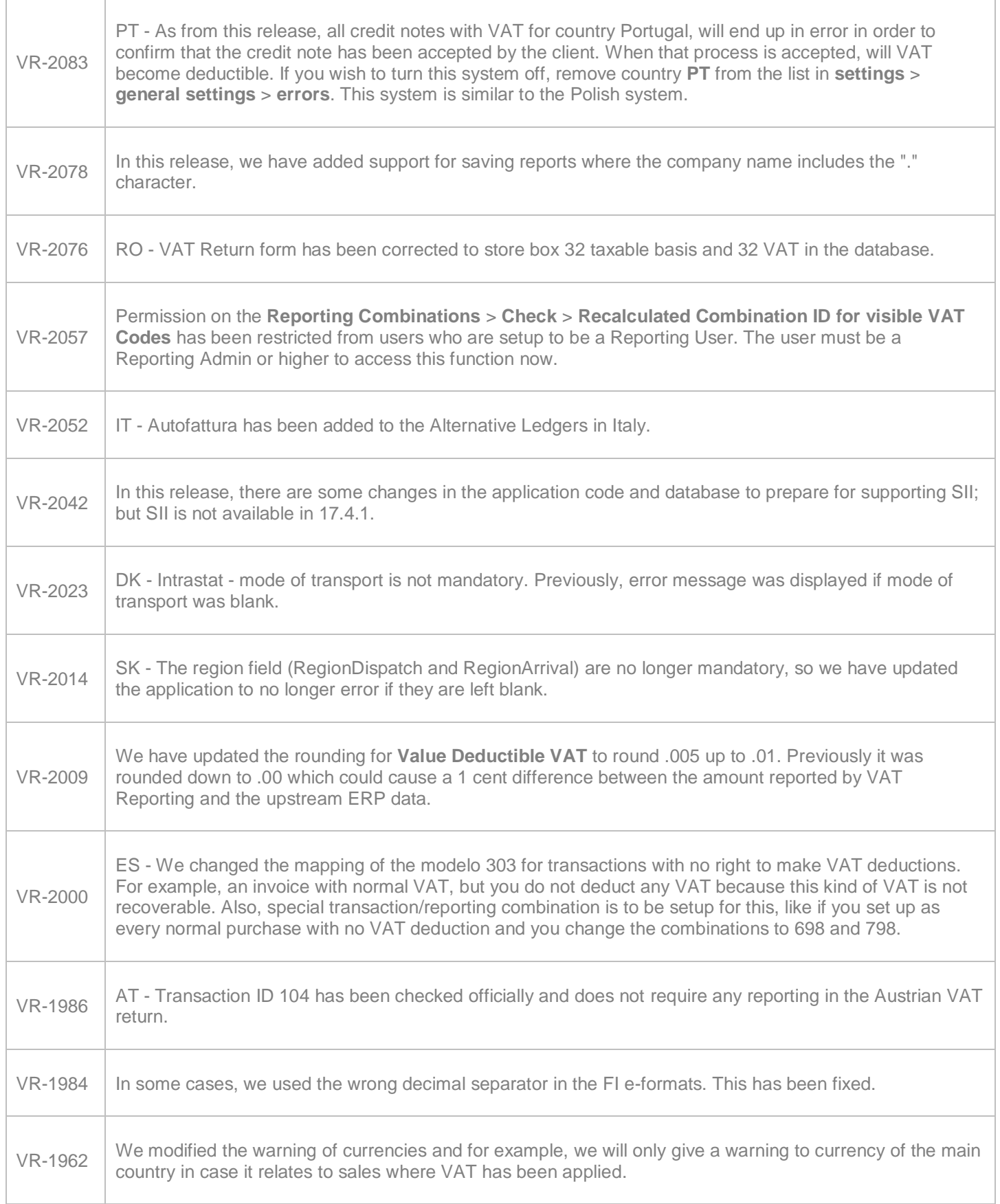

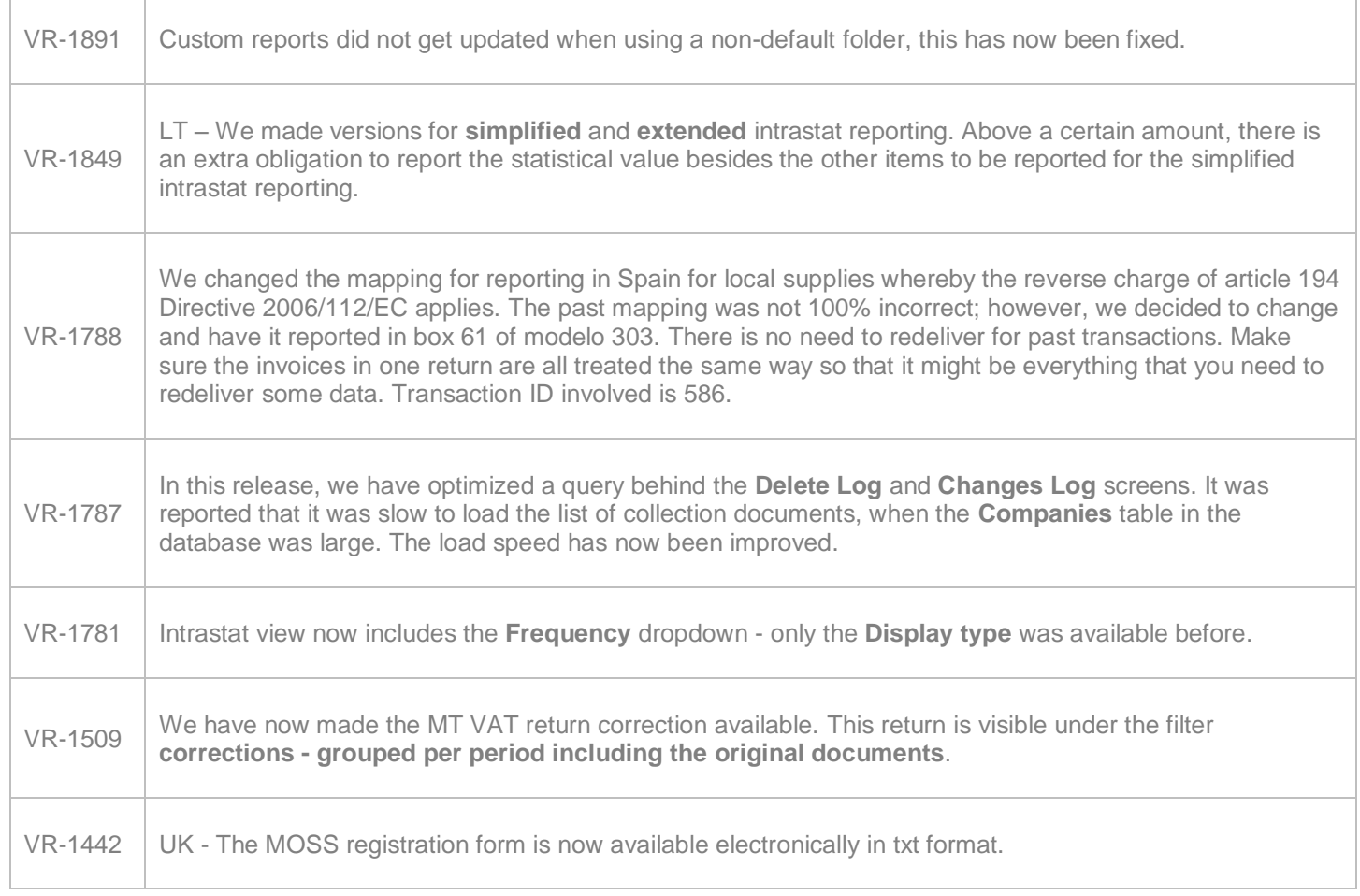

## **Upgrade Procedure**

This section provides details on how to update to the latest version. For the purposes of this documentation, we assume that you have an existing installation and you have the necessary access privilege to perform the upgrade.

## **Download**

The latest version of VAT Reporting is available here:

<https://release.vat.avalara.net/VATReporting.html>

### **Database Back Up**

Before installing the update of VAT Reporting, close any running VAT Reporting windows, and take a full backup of the SQL Database. This can be done in the **SQL Server Management Studio**, from the database right-click menu **Tasks** > **Back Up**.

## **Need Help?**

If you need technical assistance, please contact Customer Support via the on line submission form:

<http://www.avalara.com/europe/support/>

For any other issues, please contact your Customer Account Manager, Michelle Bequette. You may schedule an account review with her here <http://meetme.so/MichelleBequette>